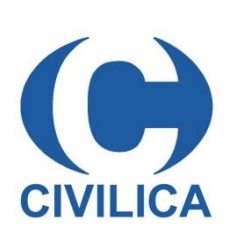

# **راهنمای کاربران برای دسترسی به منابع سیویلیکا خارج از محل دانشگاه**

## پژوهشگر گرامی،

دسترسی به منابع پایگاه سیویلیکا به صورت غیر متمرکز فراهم شده است و از این پس میتوانید با روش زیر از منزل و یا هر جای دیگر از منابع سیویلیکا استفاده نمایید.

هدف اصلی از روشهای مختلف دسترسی، پیاده سازی فرآیندی ساده برای احراز هویت شما کاربرانی است که وارد پایگاه سیویلیکا میشوید و اگر شرایط الزم را داشته باشید، به عنوان کاربر مجاز مرکز مورد نظر تایید شده و اجازه استفاده و دریافت مقاالت بر اساس شرایط تعیین شده به شما داده میشود.

# **روشهای دسترسی غیر متمرکز خارج از محل سازمان**

با توجه به اینکه حضور فیزیکی پژوهشگران و دانشجویان در محل دانشگاه و سازمان محدود شده است و یا ماهیت برخی از سازمانها به صورت غیرمتمرکز و از راه دور می باشد و الزامی به حضور دانشجویان و پژوهشگران در محل سازمان نیست )مانند دانشگاههای پیام نور( پایگاه سیویلیکا روشهای جدید احراز هویت کاربران سازمانی را پیاده سازی نموده است و در نسخه جدید این پایگاه قابل استفاده می باشد. در این روش باید در پایگاه سیویلیکا **حساب کاربری رایگان** ایجاد نمایید و وارد سایت شوید.

#### **دسترسی به منابع از طریق ایمیل سازمانی**

سازمانها، موسسات و دانشگاههایی که دارای آدرس ایمیل مشخص هستند و به کلیه دانشجویان، اساتید و کارشناسان خود ایمیل رسمی سازمانی ارائه نموده اند )منظور از ایمیل سازمانی داشتن آدرس ایمیل بر روی دامنه سازمان میباشد مانند آدرس [ir.AC.UT@Email](mailto:Email@UT.AC.ir) که مربوط به دانشگاه تهران میباشد( میتوانند به کلیه کاربرانی که از این آدرس ایمیل استفاده میکنند اجازه دسترسی به مقاالت را بدهند.

بدین منظور دامنه رسمی سازمان در پایگاه سیویلیکا تعریف میشود. کاربران به صورت رایگان در سیویلیکا عضو میشوند و در فرم عضویت آدرس ایمیل سازمانی خود را ثبت میکنند. کد تایید به این آدرس ایمیل ارسال می شود و اگر کاربر واقعا به این آدرس ایمیل دسترسی داشته باشد، و ایمیل را تایید نماید، مشخص میشود که این ایمیل رسمی در اختیار این کاربر قرار دارد.

### **مراحل عضویت رایگان پژوهشگران و دانشجویان در پایگاه سیویلیکا:**

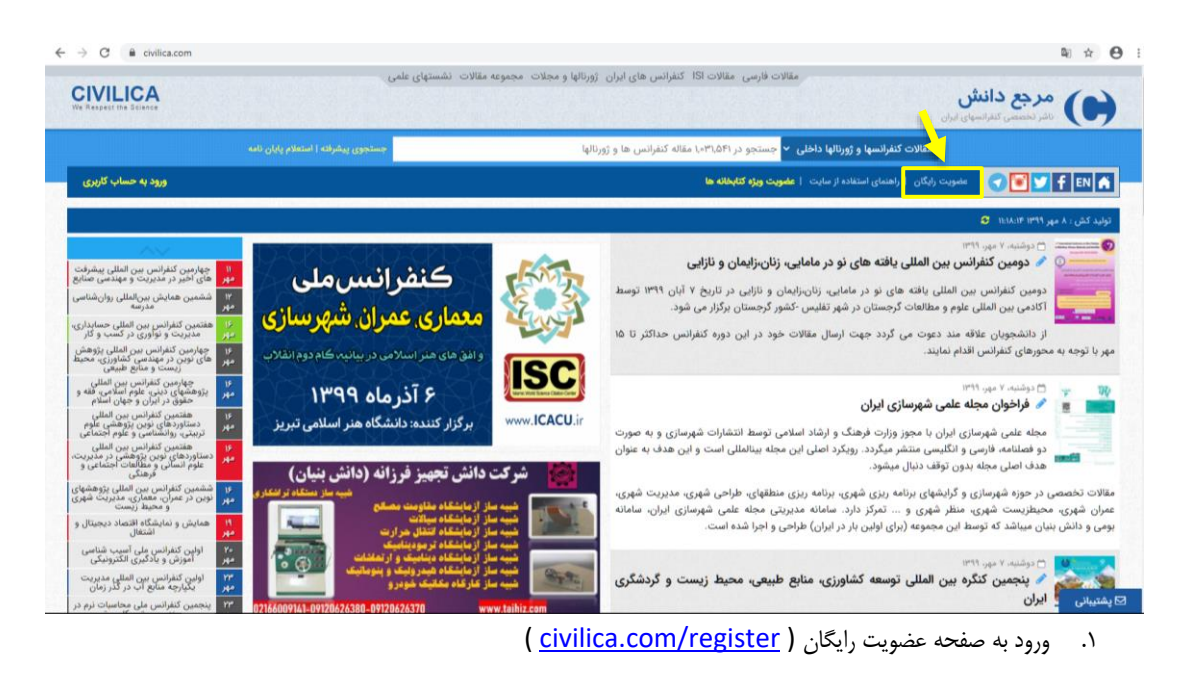

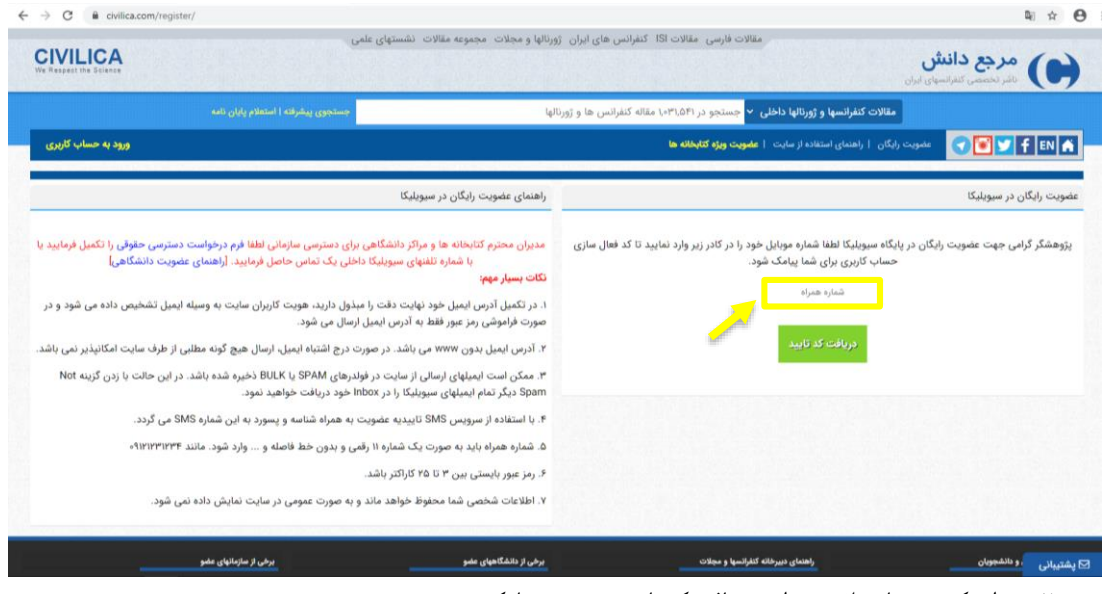

.2 وارد کردن شماره تلفن همراه و دریافت کد تایید به صورت پیامکی

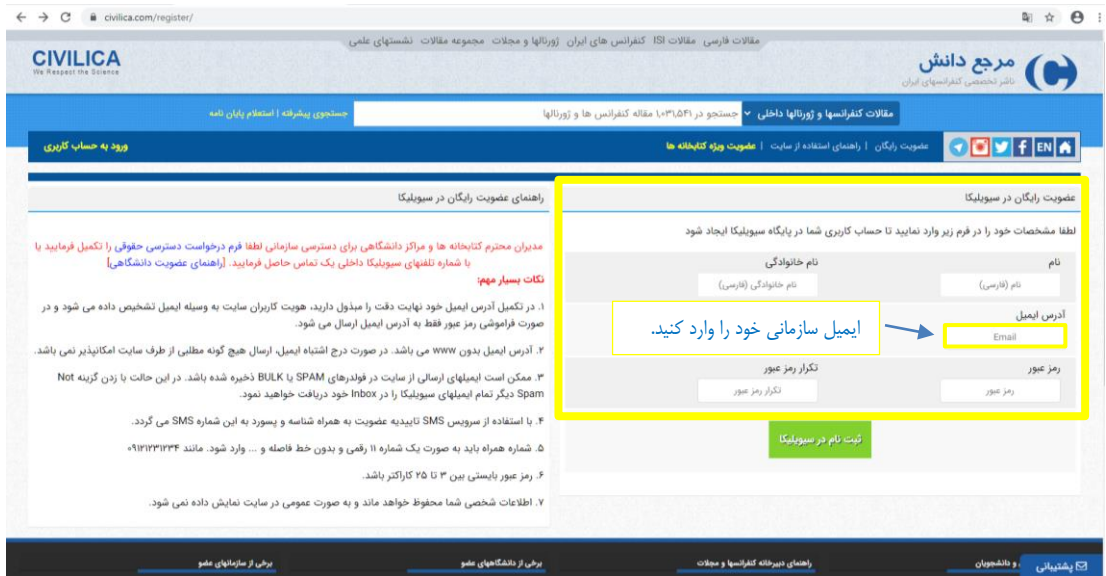

- .3 پس از درج کد تایید، فرم خالصه ثبت نام نمایش داده می شود که با تکمیل آن، عضو سیویلیکا می شوید.
- .4 کد تایید به آدرس ایمیل ارسال میشود، ایمیل را تایید نمایید، که مشخص شود این ایمیل رسمی در اختیار شماست.

## **مراحل ورود به حساب کاربری:**

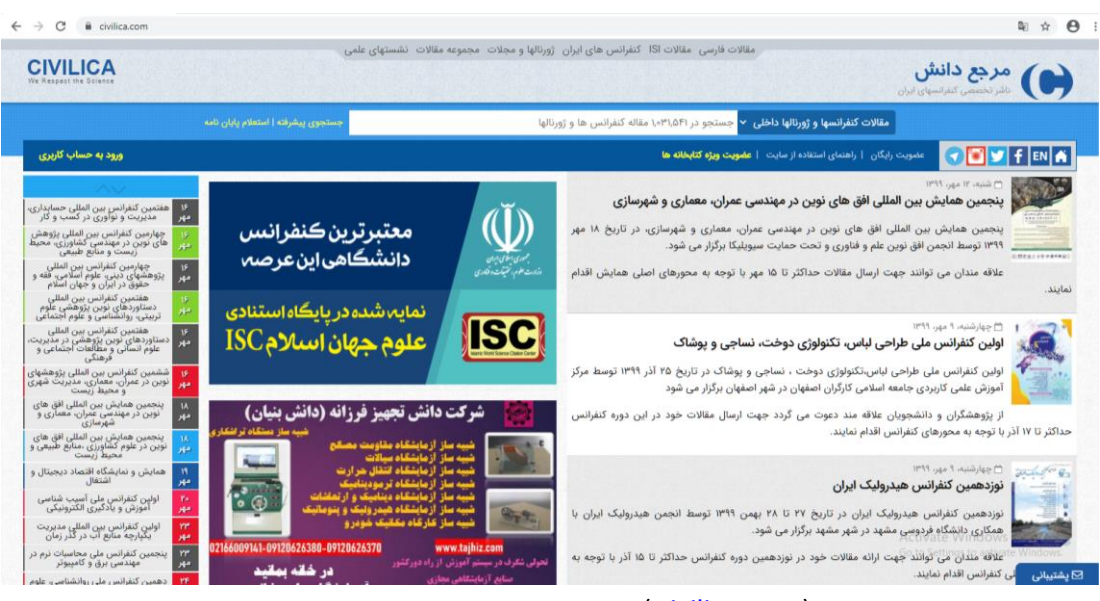

.1ورود به صفحه سیویلیکا ( civilica.com

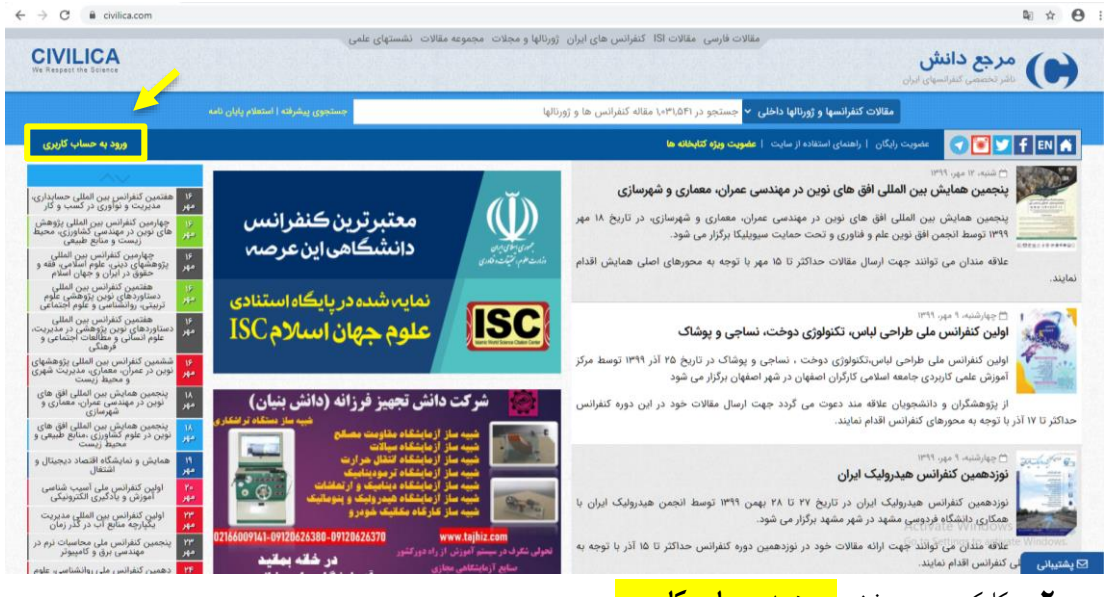

**.2** کلیک بر روی بخش **ورود به حساب کاربری**

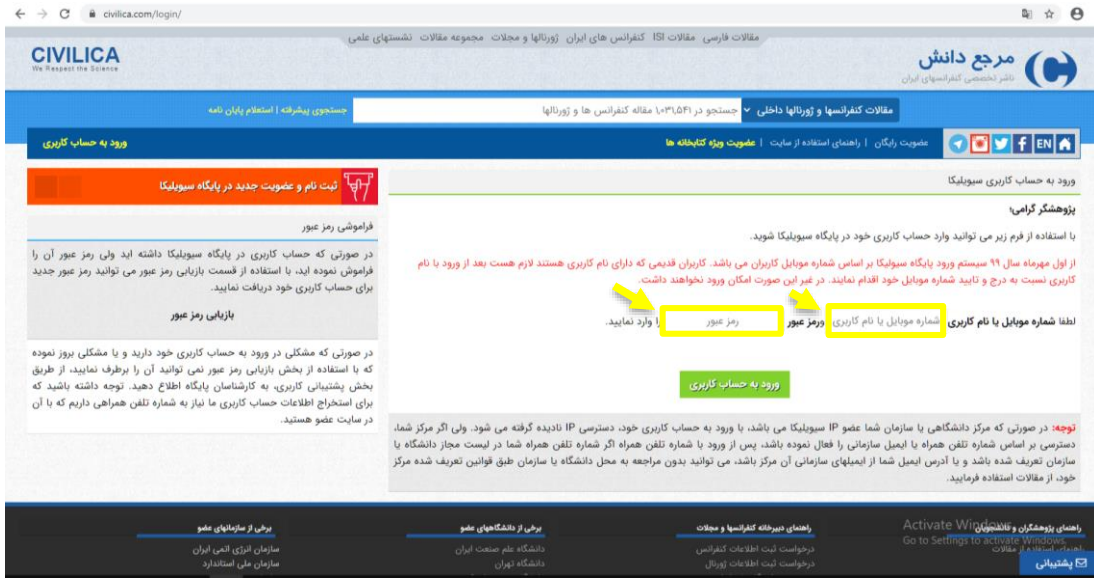

.3 شماره موبایل تایید شده و رمز عبور خود را وارد نمایید.

سپس بر اساس اینکه ایمیل سازمانی تایید شده شما توسط سازمان مجاز شده باشد، می توانید از اعتبار و دسترسی سازمانی اقدام به دریافت مقاالت نمایید.

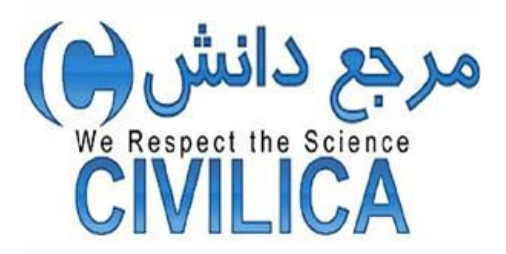

جهت دسترسی به پایگاه روی لینک زیر کلیک نمائید:

https://civilica.com